## **■起動**

メニューにて「相場表(別画面)」を選択すると、以下のリアル相場表画面が画面枠外に表示されます。

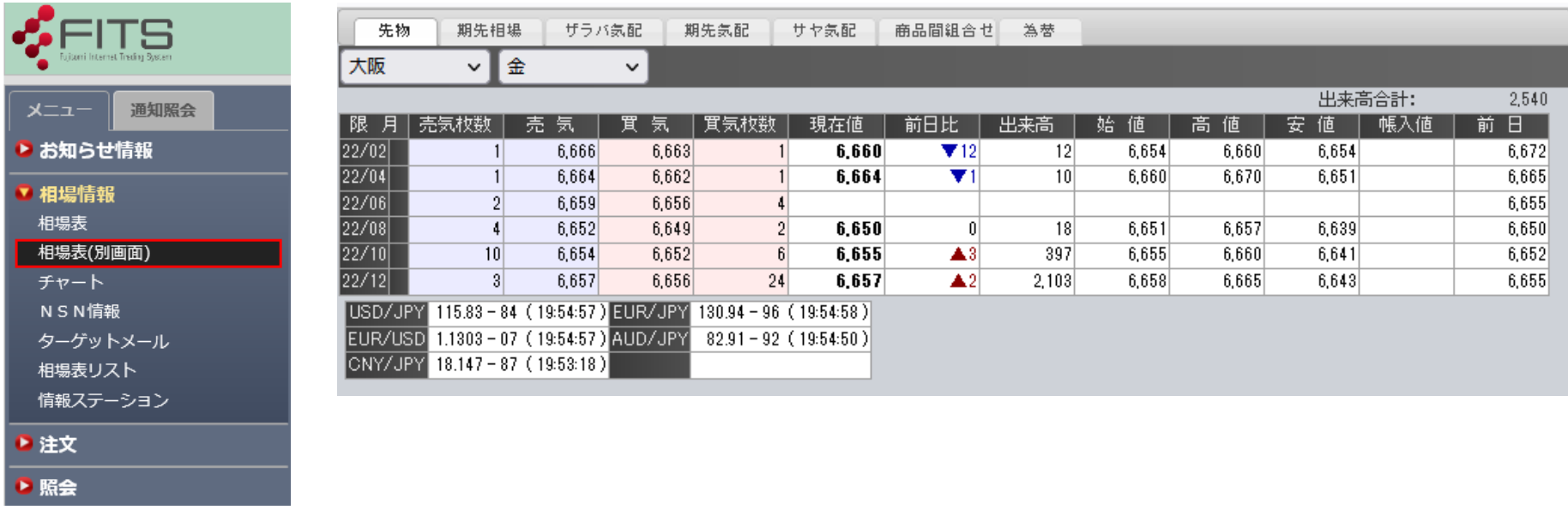

## **■相場表示**

【相場】タブを選択すると(状態未保存時は初期起動時に先物表示)、一般先物商品について商品ごとに全限月の相場情報が表示さ れます。

限月ごとの売気配値、買気配値、現在値、前日比、出来高、始値、高値、安値、帳入値、前日比が表示されます。 前日比は、前日よりプラスの場合は赤文字(▲)、マイナスの場合は青文字(▼)で表示されます。 右上部には出来高合計が表示されます。